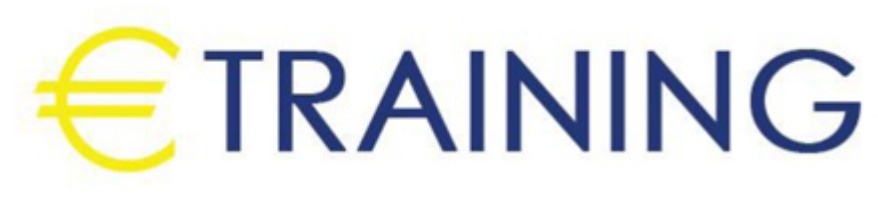

برنامج خلال من الهندسي التصميم Revit

12 - 16 مايو 2024 كوالالمبور (ماليزيا)

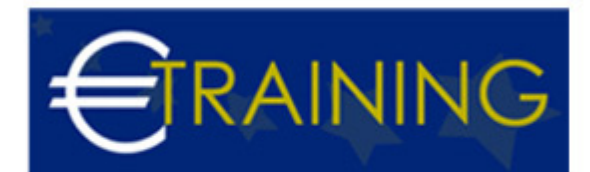

# برنامج خلال من الهندسي التصميم Revit

**رمز الدورة:** 656E **تاريخ الإنعقاد:** 12 - 16 مايو 2024 **دولة الإنعقاد:** كوالالمبور (ماليزيا) - **التكلفة:** 6375 **يورو**

## **مقدمة عن البرنامج التدريبي:**

برنامج أوتوديسك ريفيت "Revit Autodesk" هو برنامج نمذجة معلومات المباني للمهندسين المعماريين ومهندسي تنسيق المواقع "اللاندسكيب" والمهندسين الإنشائيين والمهندسين الالكتروميكانيك "MEP "والمصممين والمقاولين. يتيح برنامج "أوتوديسك ريفيت" للمستخدمين تصميم مبنى وهيكل ومكوناته ثلاثية الأبعاد، وإضافة التعليقات وكتابة الأبعاد والمسميات على المبنى وقطاعاته ولوحاته. كما يتيح الوصول إلى معلومات المبنى من قاعدة بيانات النموذج المخزنة على الخادم الخاص بالمشروع.

ومن أهم مميزات البرنامج هي تقنية الـ "D3 "وإمكانية محاكاة التصميم ورؤيته والتجول فيه كما في أرض الواقع كمان أنك تستطيع حساب كميات العناصر التي صممتها بسرعة فائقة والقيام بكافة عمليات الـ "Tagging "والـ "Annotations "بطريقة مبسطة وسريعة، ويمكن ربط البرنامج بمختلف البرامج الأخرى ومنها الـ "Autocad "كما يمكن عمل "Export "للمخططات بصيغ مختلفة "PDF "و "DWG "وهو برنامج متوافق توافقاً تاماً مع التخصصات المختلفة: {معماري - انشائي - كهربائي - ميكانيكي} وله قدرة عالية جداً على عمل التصميمات المعمارية والانشائية مهما بلغت درجة صعوبتها وتعقيدها ومهما كان شكلها غريب.

# **أهداف البرنامج التدريبي:**

## **في نهاية البرنامج سيكون المشاركون قادرين على:**

- التعرف على كيفية التجول داخل البرنامج، وكذلك معرفة المساقط والواجهات والعلاقة بينهما، والأدوات الأساسية للرسم والاختصارات الخاصة بها.
	- تعلم الفرق بين "instance "و "types".  $\bullet$
	- فهم واجهة المستخدم والتصاميم ثنائية وثلاثية الأبعاد.  $\bullet$
	- التمكن من استخدام القوالب وإعدادات المشروع الأساسية.  $\bullet$
	- التمكن من إضافة نماذج البناء كالأسقف والأبواب والأرضيات إلى نموذج المبنى.  $\bullet$
	- التمكن من إنشاء خطط ثنائية الأبعاد، وبالتالي إنشاء تصاميم وعروض ثلاثية الأبعاد تلقائية.
		- التمكن من تصميم المباني والهياكل والمكونات ثلاثية الأبعاد.  $\bullet$ 
			- $\bullet$ تعلم كيفية توضيح النماذج والتصاميم بعناصر ثنائية الأبعاد.
		- تعلم كيفية الوصول إلى معلومات المبنى من قاعدة بيانات نموذج المبنى.

### **الفئات المستهدفة:**

- المدراء والمشرفون في قطاعات الصيانة والإدارة الفنية.
- المدراء ورؤساء الأقسام الإدارية والمسؤولين عن إدارة التشغيل والصيانة.  $\bullet$ 
	- المهندسون {معماري انشائي كهربائي ميكانيكي}.
	- جميع المهندسين والفنيين وكل من لهم علاقه بالصيانة والانتاج والتشغيل.

**محاور البرنامج التدريبي: الوحدة الأولى:**

التعرف علي واجهة المستخدم

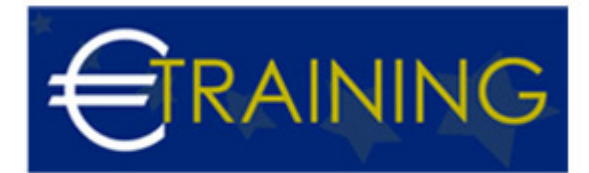

- أساسيات الـ "Revit": كيف تنشئ ملف لمشروعك، ما هي خياراتك المختلفة وأفضلها.
	- كيفية تحميل ملف المعماري الخاص بالمشروع وملفات الأقسام الأخرى.
- إنشاء ملفات العرض الخاصة بالعمل {Floor Plans {وتحميل الـ "families "اللازمة.

#### **الوحدة الثانية:**

- تعديل اعدادات العرض الخاصة بـ "view Template "وبناء الاختصارات للـ "commands "لتسريع طريقة العمل.
	- انشاء مجموعات العمل {Worksets {قبل البدء بالعمل.
	- البدء على تصميم الأنظمة التي تريدها على تصميم البناء المعماري القائم {سنتحدث بالاخص عن أنظمة الـ Low current system }.
		- إنشاء الـ {sheets {وطباعتها.

#### **الوحدة الثالثة:**

- التعرف على عملية الـ "coordination "والـ "ceiling plans".
	- كيفية عمل "import link "لملفات الأقسام الأخرى.  $\bullet$
- كيف نقوم بعملية الـ "copy/monitor "للـ "grids "والـ "levels".  $\bullet$
- كيفية رسم الـ "cable tray "بأنواعها واستخدماتها والمواسير "D2&D3".

### **الوحدة الرابعة:**

- كيفية عمل الـ "filters "والتحكم بإعدادات العرض.
- عمل "tag} "تسمية} العناصر وكتابتها بالشكل الصحيح.
- إنشاء "Enlarged rooms} "غرف مكبرة} كغرف الاتصالات.
	- عمل "export "للديزاين من ريفيت لـ "اوتوكاد"

#### **الوحدة الخامسة:**

- ايجاد الـ "clashes "بين الـ "elements "وحلها "D2&D3".
- عمل ديزاين مبسط لنظام "network cabling Structured".  $\bullet$
- عمل "export "للديزاين من ريفيت لبرنامج الـ "Navisworks".